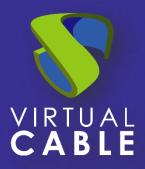

# Backup and Restore of the UDS Enterprise 3.6 Database

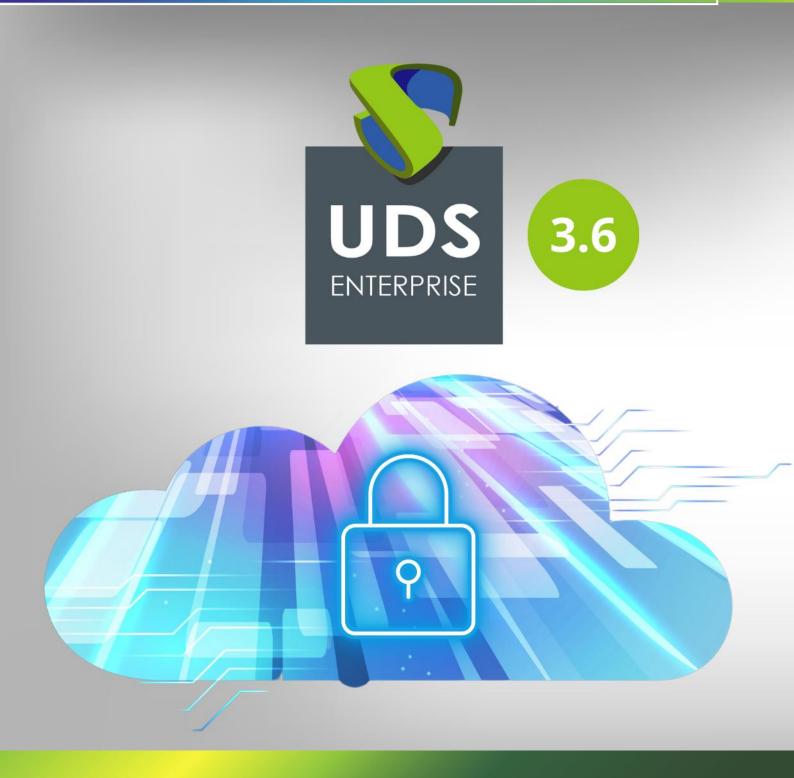

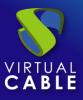

## Backup and Restore of the UDS Enterprise 3.6 Database

#### Index

| Introduction                    | 2 |
|---------------------------------|---|
| UDS Enterprise Database Backup  | 2 |
| UDS Enterprise Database Restore | 3 |
| About VirtualCable              | 4 |

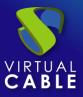

#### Introduction

The database component is one of the most important elements in a VDI and vApp environment with UDS Enterprise. All the configuration data of the environment, the relationship of user services, statistics, etc... will be saved there.

Even if you have a clustered (Active/Active) or replica (Active/Passive) database environment, it is always necessary to have backup copies, either at virtual machine or database instance level.

It is possible to use backup tools that connect to the virtualization environment and make a full backup of the virtual machine and also use a backup agent installed on the machine itself. This document will show how to make a backup of the database instance used by the UDS server.

### **UDS Enterprise Database Backup**

To make a backup of the database instance used by the UDS server, you must first identify its name and have valid credentials.

If you are using the database virtual appliance provided by Virtual Cable, the instance created by default will be called "**uds**":

| MariaDB [(none)]> show databases; |
|-----------------------------------|
| Database                          |
| information_schema  <br>  uds     |
| 2 rows in set (0.000 sec)         |

Once the database instance to which the UDS server is connected has been identified, you need to have a user and password with administration permissions on said database.

If you are using the virtual database appliance provided by Virtual Cable, the username and password created by default for the "**uds**" instance are:

- User: uds
- Password: uds

Once this data is collected, you can to make a valid backup.

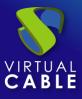

Use the command "mysqldump" with the following parameters:

```
mysqldump -u usuario -ppassword nombre_instancia > /ruta/nombre_backup.sql
```

root@mýsql:~# mysqldump -u uds -puds uds > /tmp/udsbackup.sql root@mysql:~# 📕

Backups can be scheduled to run automatically. The following example shows how to automate backup tasks using **cron**.

To perform a daily backup, for example at 3:30 in the morning, in **gzip** format and including the date of the day the backup is made, edit the file **/etc/crontab** and add the following line:

```
30 3 * * * root mysqldump -u uds -puds uds | gzip > /home/uds/$(date+%Y%m%d).sql.gz
```

It can also be very useful to use log rotation tools (for example logrotate) or configure database backups to be located on external storage. This way you will avoid running out of space on the database server.

#### **UDS Enterprise Database Restore**

To perform a restore of the UDS server database, you need to have the backup file chosen for this purpose. Once it is located on the database server, you will need the data of the database instance on which to recover the backup (name of the instance, user and password).

Once this data have been collected, you are ready to perform a restore of the UDS Enterprise database.

To perform a database restore, execute the command:

```
mysql -u usuario -ppassword nombre_instancia < /ruta/nombre_backup.sql</pre>
```

root@dbserver:/tmp# mysql -u uds -puds uds < /tmp/udsbackup.sql root@dbserver:/tmp#

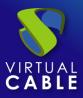

#### About VirtualCable

<u>Virtual Cable</u> is a company specialized in the **digital transformation of the workplace**. The company develops, supports and markets UDS Enterprise. Its team of experts has designed **VDI** solutions tailored to **each sector** to provide a unique user experience fully adapted to the needs of each user profile. Virtual Cable professionals have **more than 30 years of experience in IT** and software development and more than 15 in virtualization technologies. **Millions of Windows and Linux virtual desktops with UDS Enterprise are deployed all over the world every**